## **"Vorgängerversionen" unter Windows**

Melden Sie sich an einer Windows-Arbeitsstation in den Poolräumen des iRZ an (oder an Ihrem Arbeitsplatz-Rechner, sofern dieser Mitglied der Domäne "INFORMATIK" ist).

Im "Datei-Explorer" sollte Ihr als Netzlaufwerk verbundenes Basisverzeichnis mit dem Präfi[x \\rzfilesrv2\...](file://rzfilesrv2/...) angezeigt werden:

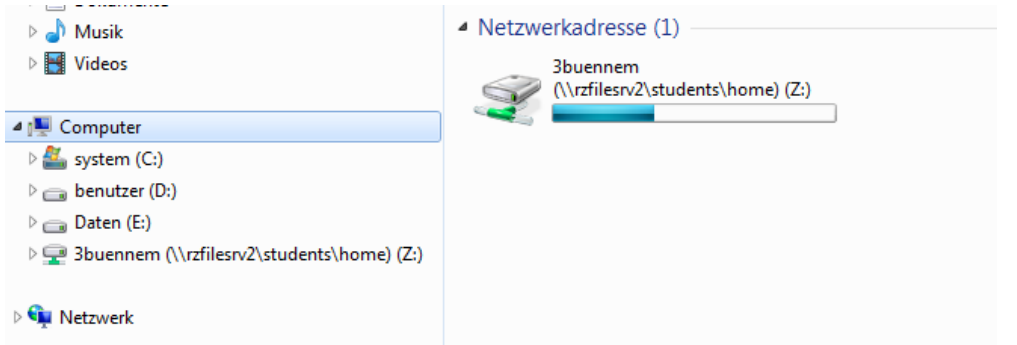

Wählen Sie Ihr Basisverzeichnis an und öffnen über "Rechte Maustaste" den "Eigenschaften"-Dialog:

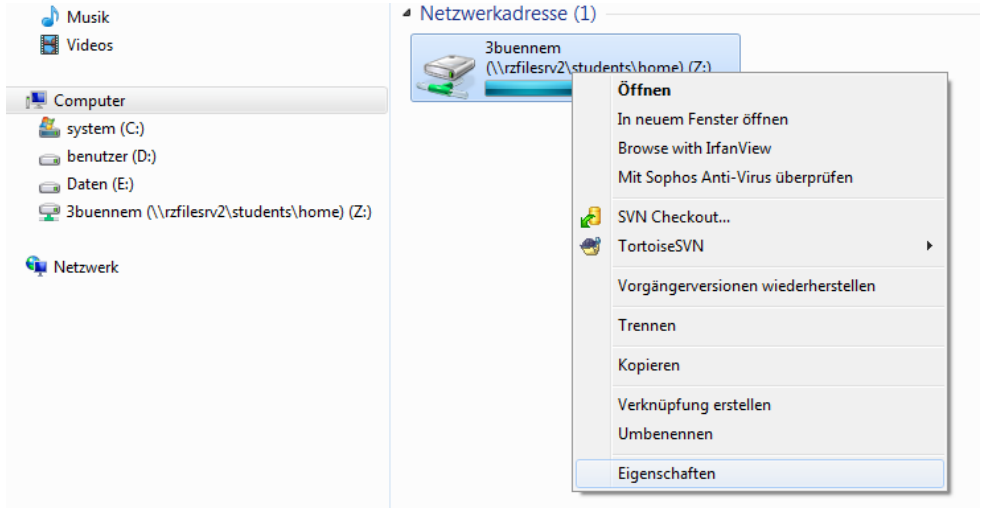

Unter "Eigenschaften" finden Sie nun den Reiter "Vorgängerversionen", welcher nach Anwahl automatisch die verfügbaren Versionen ermittelt:

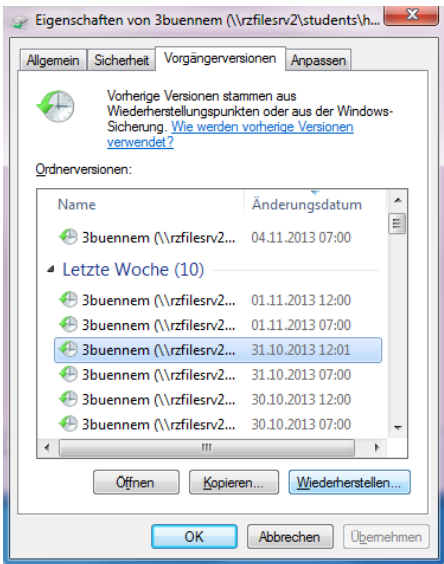

Üblicherweise möchten Sie einzelne versehentlich gelöschte Verzeichnisse oder Dateien bzw. hier noch einmal einen älteren Stand zurückerhalten. Selektieren Sie dafür die entsprechend zeitlich günstige Vorgänger-Version an und gehen über den "*Öffnen*"-Knopf in die Verzeichnis-Struktur hinein (der "*Wiederherstellen*"-Knopf würde das *gesamte* Heimverzeichnis auf den älteren Stand zurücksetzen, was meistens nicht sinnvoll ist):

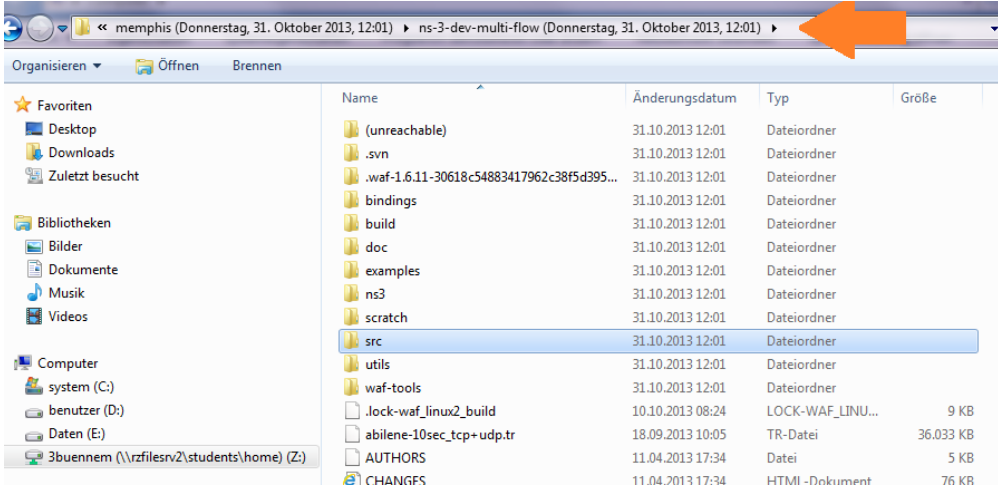

Sie können nun die Dateistruktur durchsuchen, in der Kopfzeile erhalten Sie dabei nochmals den Hinweis, auf welchem Datums-Stand sie sich gerade befinden. Wählen Sie die gewünschten Daten einfach aus und kopieren Sie diese dann einfach über *"Rechte Maustaste" -> kopieren* wieder in Ihr aktuelles Heimverzeichnis zurück.